## Taking a Photo

1)To take a photo, tap on the camera app.

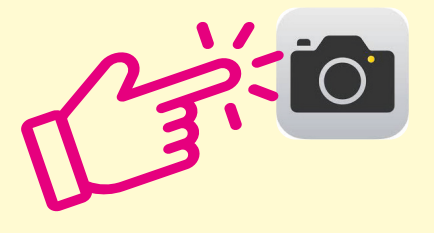

2) It will open up the camera. Tap the large circular button on the screen to take a photo.

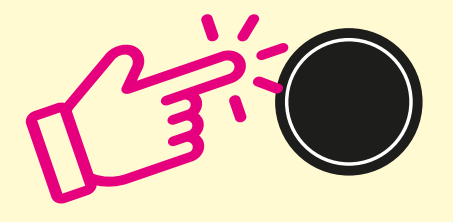

3)The photo will now be stored in your "camera roll".

## Looking at photos

1) To look at your photos, tap on the **photo** app.

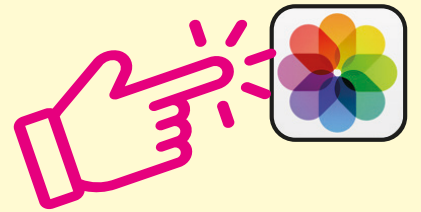